### **BAB III**

### **ANALISIS DAN PERANCANGAN SISTEM**

#### **3.1 Analisis Sistem**

### **1.3.1 Analisis Sistem yang akan dibuat**

Sistem yang akan dibuat ini nantinya dapat menghasilkan diagnosa berupa nama penyakit yang menyerang bagian mulut dan gigi. Sistem pakar ini juga akan memberikan solusi berupa cara penanganan dan pengobatan yang sesuai dengan data gejala penyakit hasil inputan *user*. Atas dasar tersebut dapat dilihat pada Gambar 3.1.

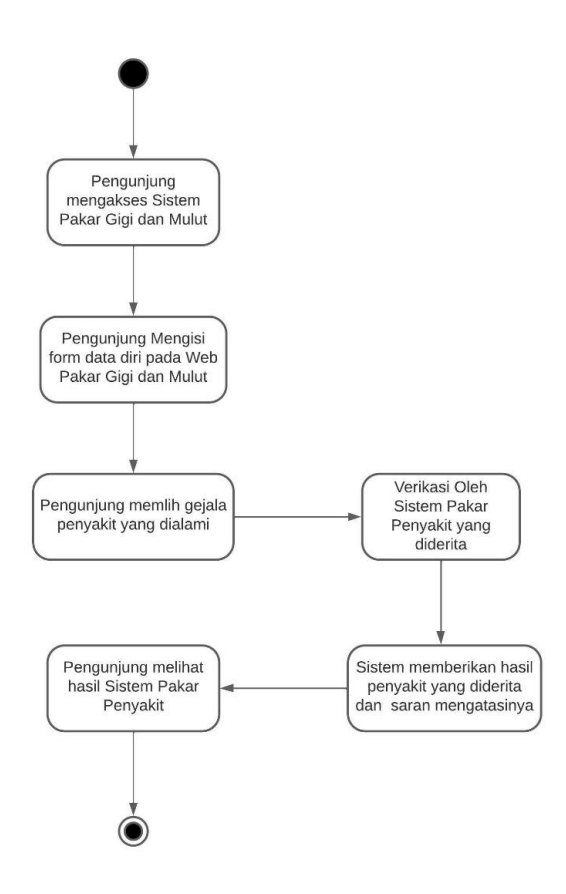

Gambar 3.1 Sistem yang Baru

### **3.2 Perancangan Sistem 3.2.1** *Use Case Diagram*

*Use Case Diagram* sistem pakar yang akan dibangun mendeskripsikan tentang interaksi yang dilakukan sistem dengan pengguna sistem. *Use Case Diagram* memiliki dua aktor yaitu admin dan pengunjung. Admin dapat melakukan kelola data pengunjung, kelola data penyakit, kelola data gejala, kelola aturan dan kelola data *post*. Pengunjung dapat melakukan akses *web* sistem pakar gigi dan mulut, kelola data diri (isi data diri, memilih gejala yang dialami dan lihat hasil diagnosa) dan lihat *post*. Hubungan antara kedua aktor tersebut dapat dilihat pada Gambar 3.2.

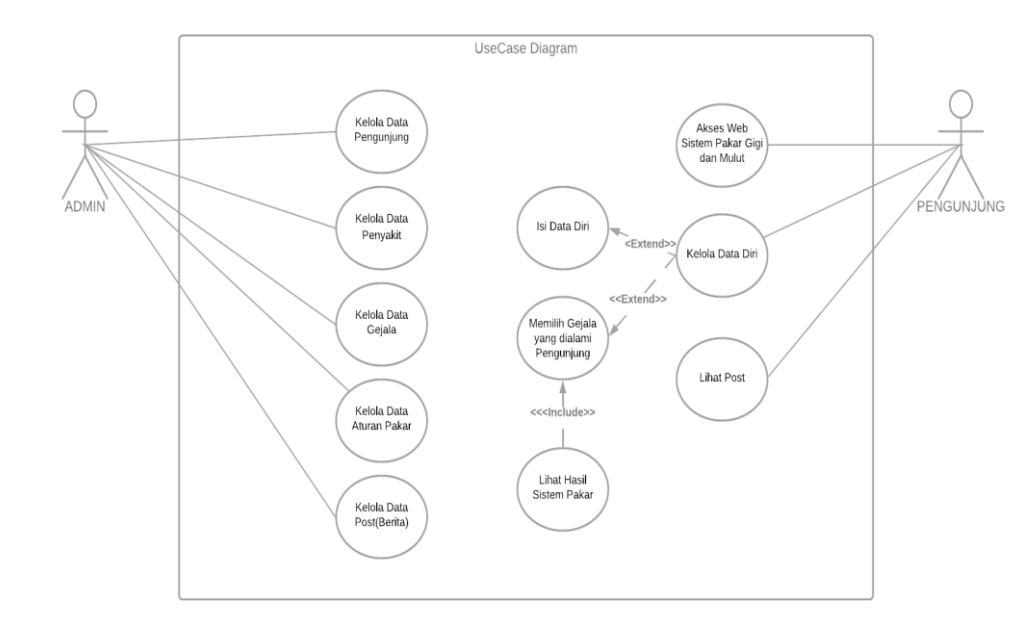

Gambar 3.2 *Use Case* Diagram

### **3.2.2** *Class Diagram*

*Class diagram* adalah deskripsi kelompok obyek-obyek dengan properti, perilaku dan relasi yang sama. Sehingga dengan adanya *class diagram* dapat memberikan pandangan global atas sebuah sistem. *Class diagram* sistem pakar dapat dilihat pada Gambar 3.3.

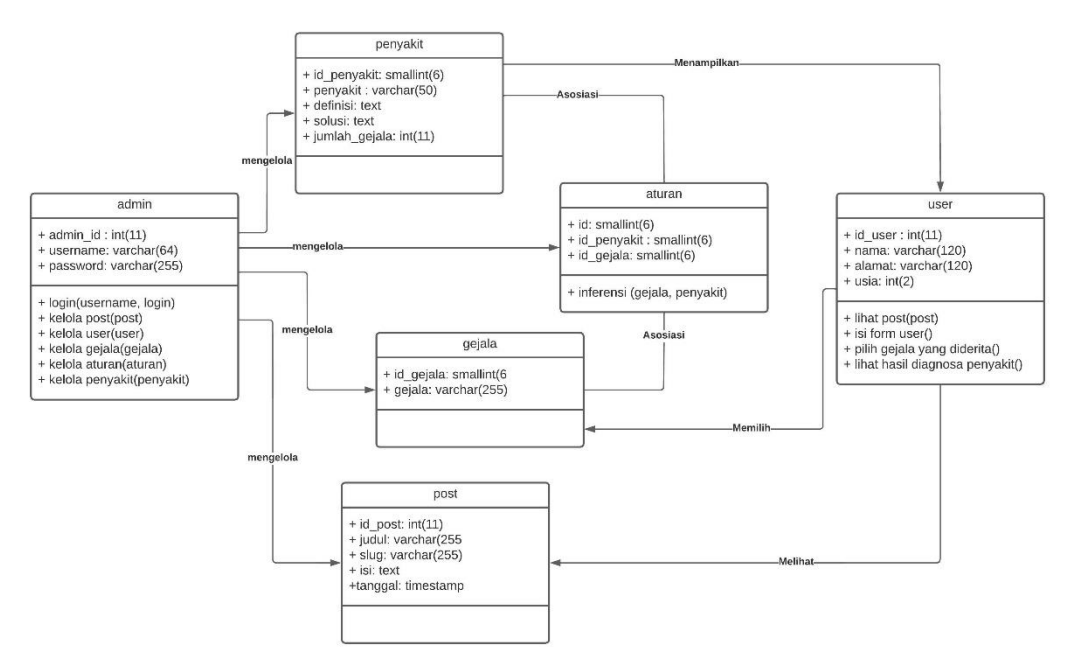

Gambar 3.3 *Class Diagram*

### **3.2.3** *Sequance Diagram*

### **3.2.3.1** *Sequance Diagram* **Admin Kelola Data Pengunjung**

*Sequance diagram* menjelaskan proses admin dalam mengelola data pengunjung yang melakukan konsultasi*. Sequance Diagram* Admin kelola Data Pengunjung tersebut dapat dilihat pada Gambar 3.4.

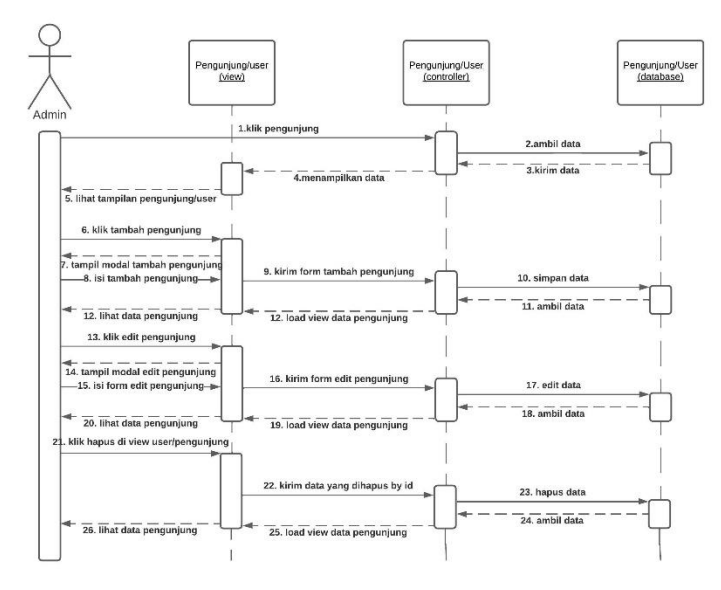

Gambar 3.4 *Sequance Diagram* Admin Kelola Data Pengunjung

### **3.2.3.2** *Sequance Diagram* **Admin Kelola Data Penyakit**

*Sequance diagram* menjelaskan proses admin dalam mengelola data penyakit . *Sequance Diagram* Admin kelola data penyakit tersebut dapat dilihat pada Gambar 3.5.

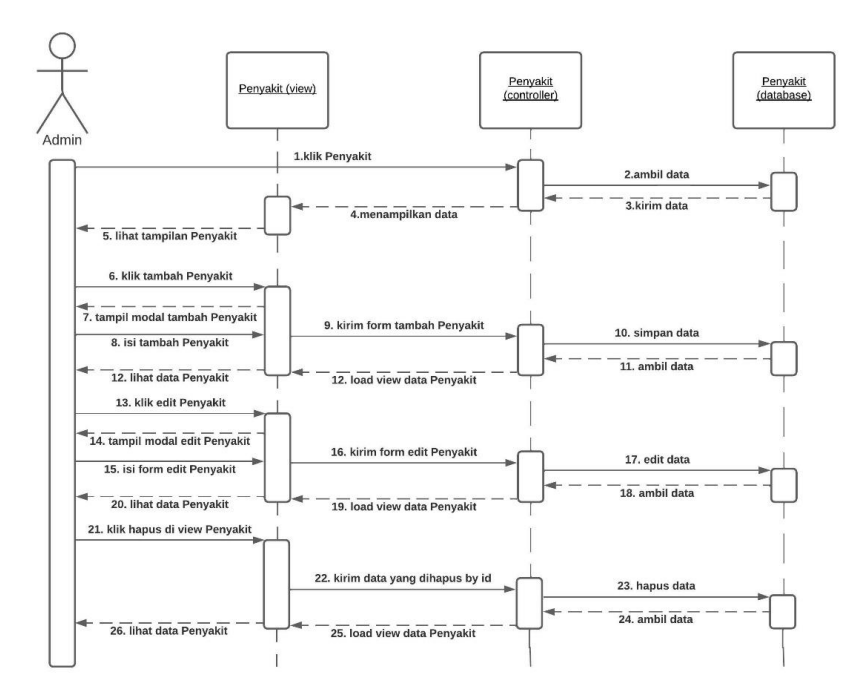

Gambar 3.5 *Sequance Diagram* Admin Kelola Data Penyakit

### **3.2.3.3** *Sequance Diagram* **Admin Kelola Gejala**

*Sequance diagram* menjelaskan proses admin dalam mengelola data gejala untuk menampilkan informasi tentang gejala. *Sequance Diagram* Admin Kelola *Post* Gejala tersebut dapat dilihat pada Gambar 3.6

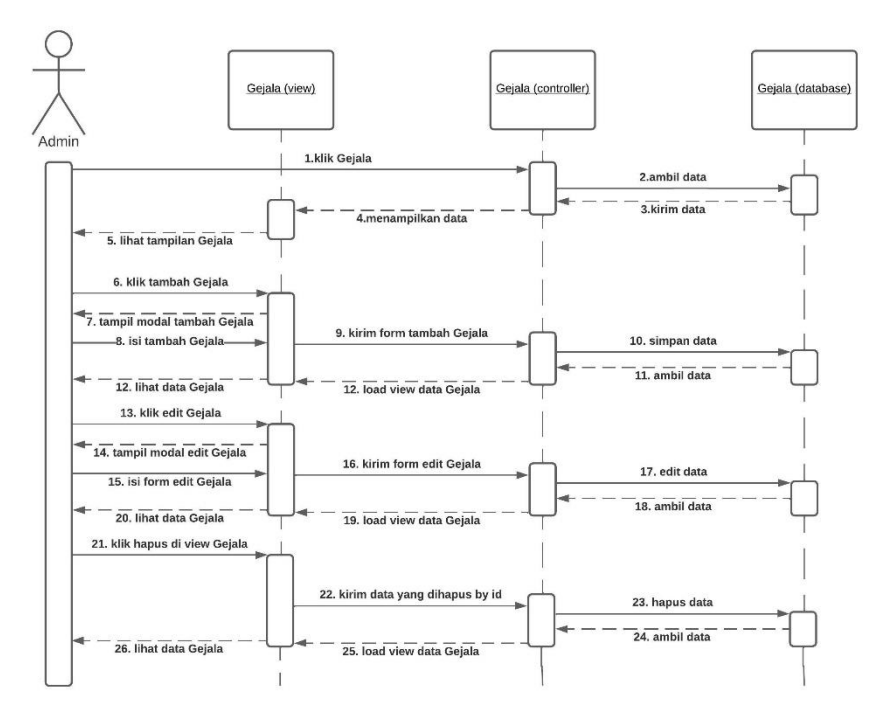

Gambar 3.6 *Sequance Diagram* Admin Kelola *Post* Penyakit

### **3.2.3.4** *Sequance Diagram* **Admin Kelola Aturan**

*Sequance diagram* menjelaskan proses admin dalam mengelola data aturan untuk melakukan inferensi pada gejala yang muncul. *Sequance Diagram* Admin Kelola Aturan tersebut dapat dilihat pada Gambar 3.7.

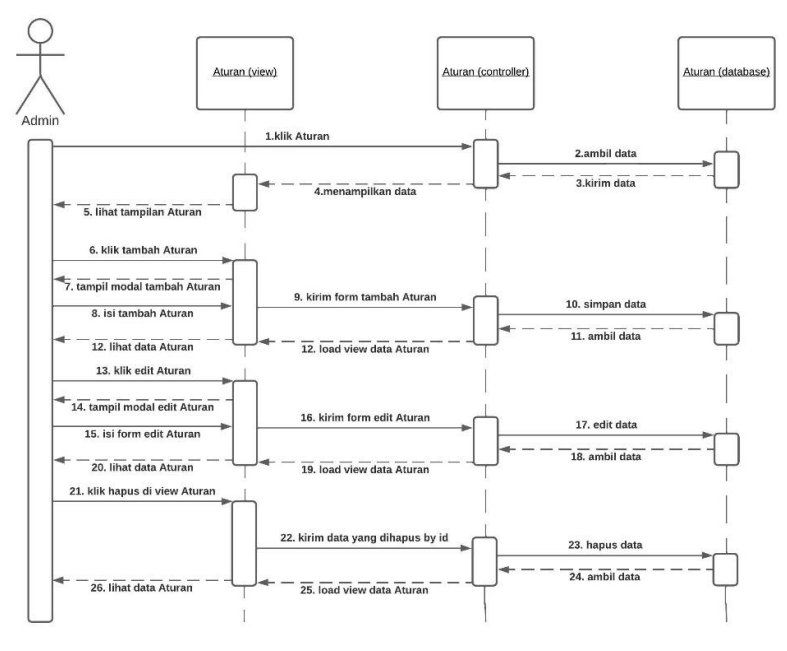

Gambar 3.7 *Sequance Diagram* Admin Kelola Aturan

### **3.2.3.5** *Sequance Diagram* **Admin Kelola Data Post**

*Sequance diagram* menjelaskan proses admin dalam mengelola data *post* yang ditampilkan di halaman *post*. *Sequance Diagram* Admin Kelola Data *Post* tersebut dapat dilihat pada Gambar 3.8.

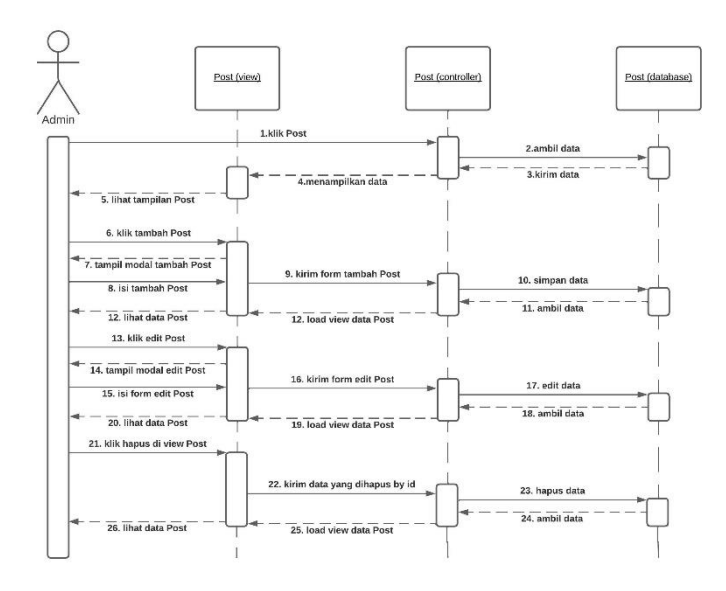

Gambar 3.8 *Sequance Diagram* Admin Kelola Data *Post*

### **3.2.3.6** *Sequance Diagram* **Pengunjung Kelola Data Diri**

*Sequance diagram* menjelaskan beberapa proses yang dilakukan oleh pengunjung dalam kelola data diri yaitu, proses pengunjung melakukan *input* data nama dan usia untuk melakukan konsultasi, pengunjung memilih gejala dalam melakukan konsultasi dan proses pengunjung melihat hasil konsultasi. *Sequance Diagram* Pengunjung Kelola Data Diri tersebut dapat dilihat pada Gambar 3.9.

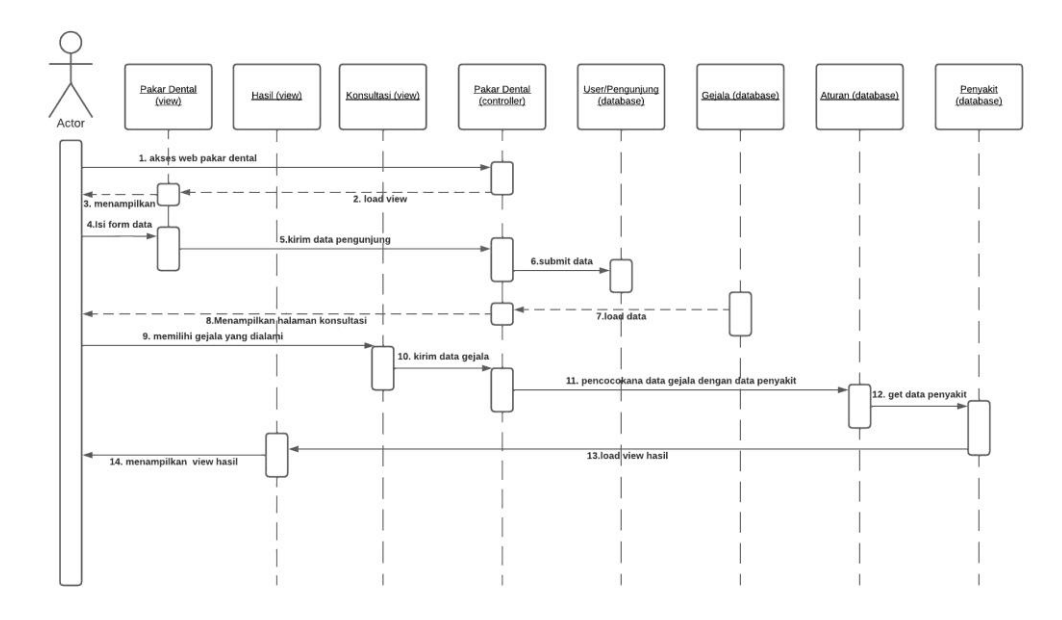

Gambar 3.9 *Sequance Diagram* Pengunjung Memasukan Nama dan Alamat

# **3.2.3.7** *Sequance Diagram* **Pengunjung Lihat** *Post*

*Sequance diagram* menjelaskan proses pengunjung melihat *post*. Proses tersebut dapat dilihat pada Gambar 3.10

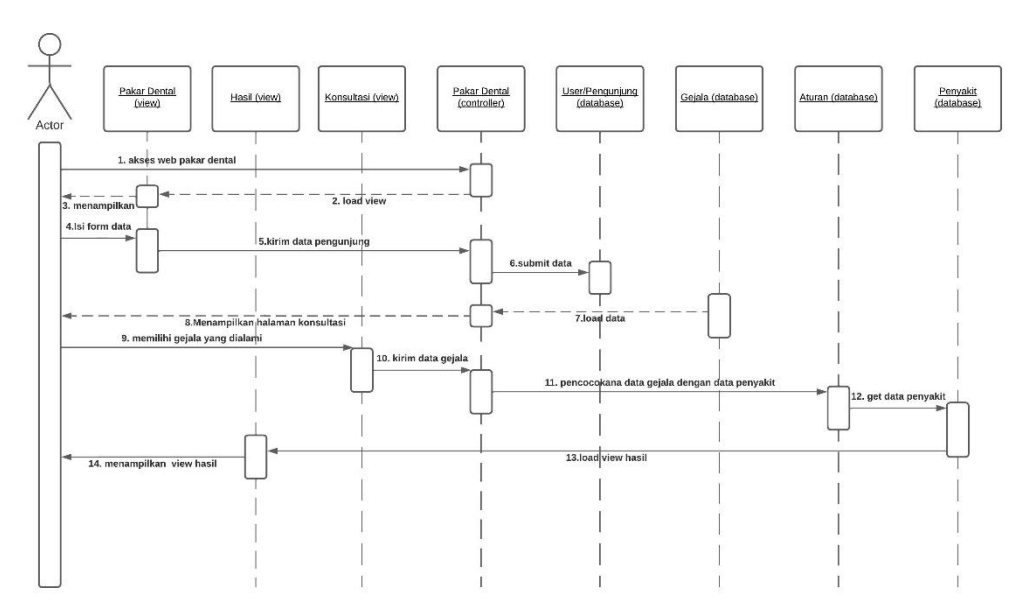

Gambar 3.10 *Sequance Diagram* Pengunjung Lihat Hasil

### **3.2.4** *Component Diagram*

*Component diagram* sistem menjelaskan hubungan komponen di dalam sistem dapat dilihat pada Gambar 3.11

**COMPONENT** 

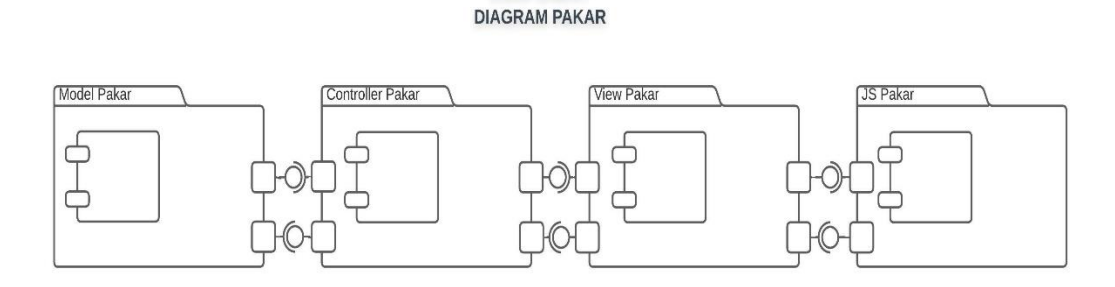

Gambar 3.11 *Component* Diagram

### **3.2.5** *Deployment Diagram*

*Deployment Diagram* digunakan untuk menggambarkan detail bagaimana komponen disusun di infrastruktur sistem. *Deployment Diagram* sistem pakar dapat dilihat pada Gambar 3.12.

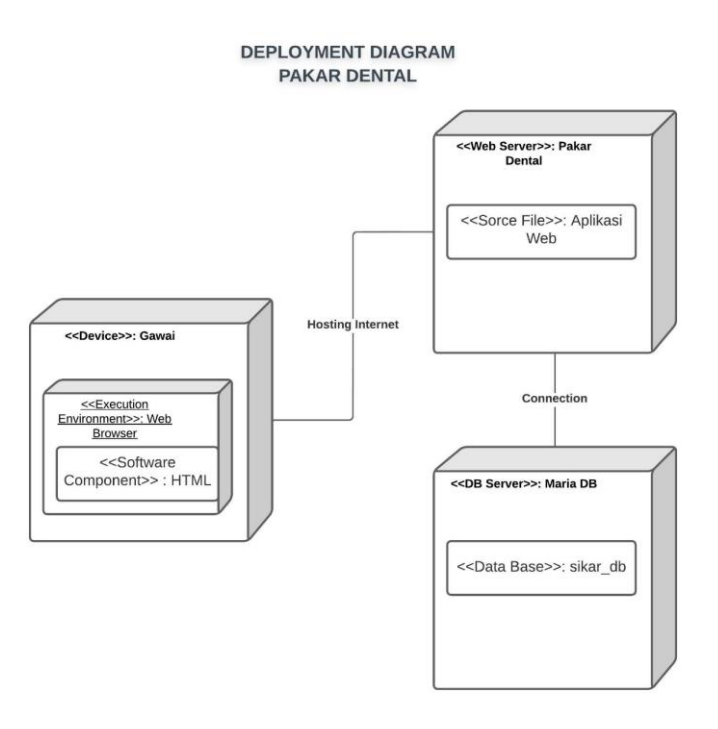

Gambar 3.12 *Deployment Diagram*

# **3.2.6 Perancangan Pengambilan Keputusan**

# **3.2.6.1 Tabel Gejala dan Tabel Aturan Relasi Gejala**

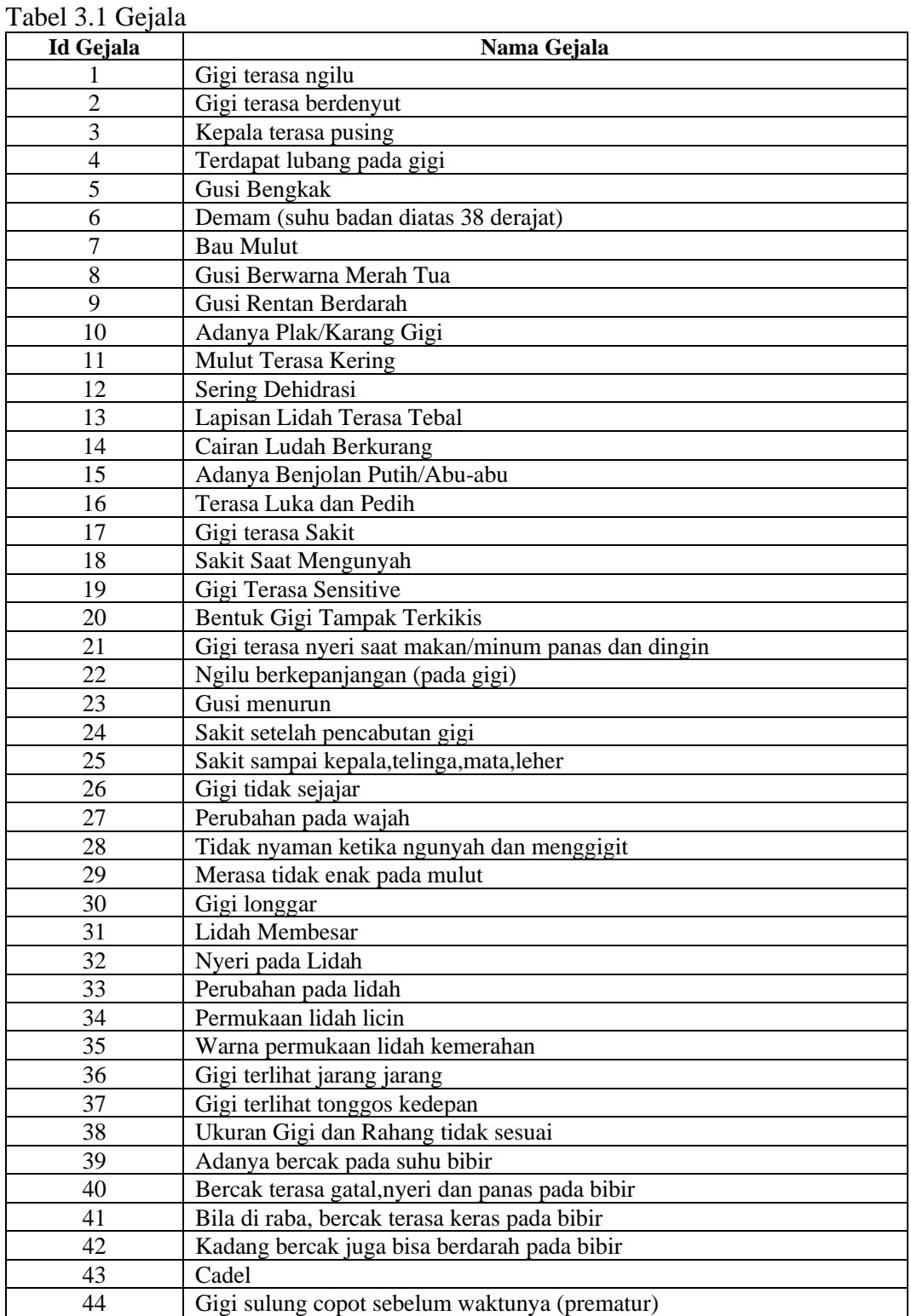

# **3.2.6.2 Tabel Penyakit**

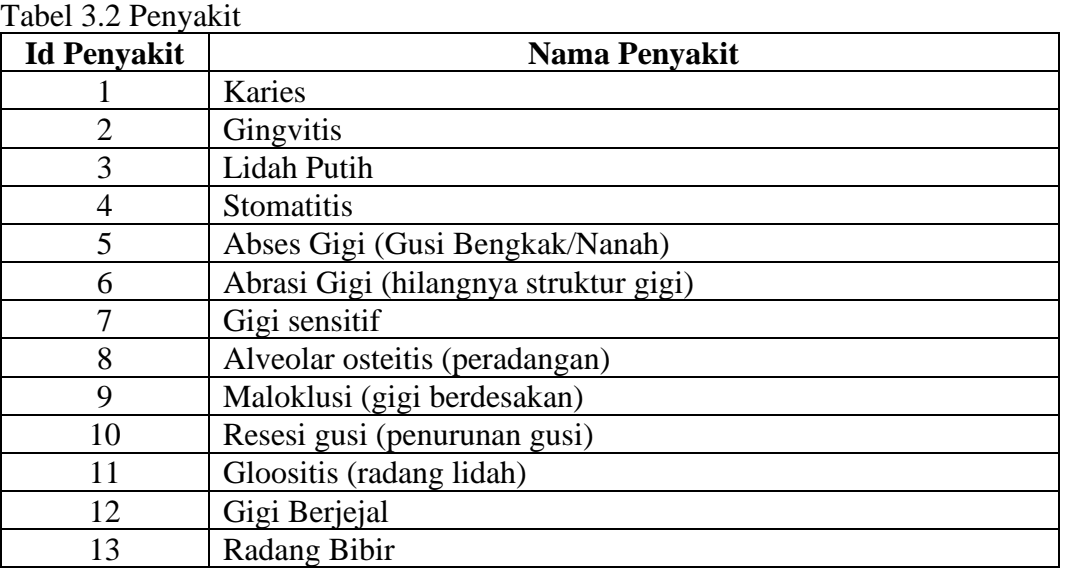

# Tabel 3.3 Aturan Relasi Gejala

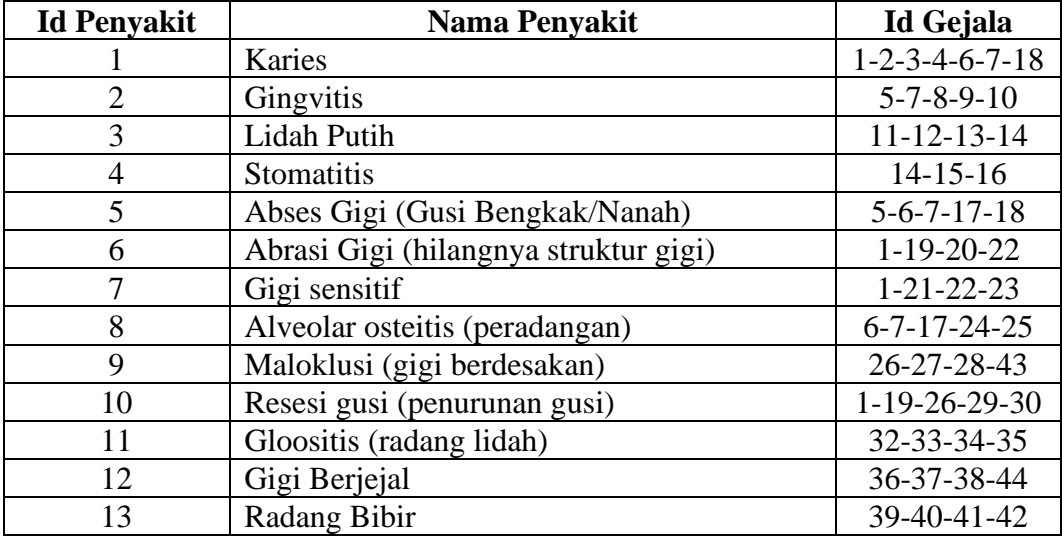

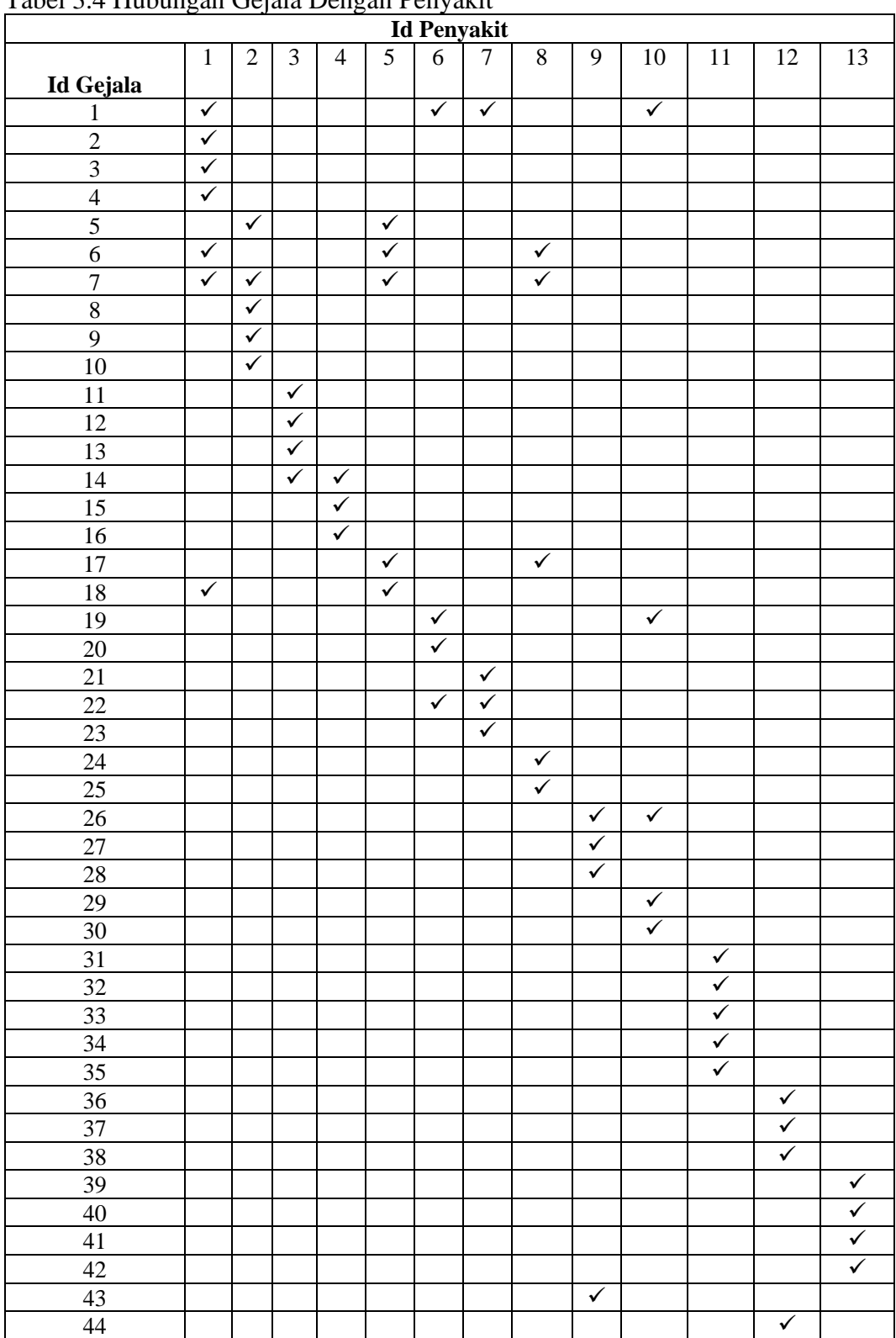

# **3.2.6.3 Tabel Hubungan Gejala Dengan Penyakit**

Tabel 3.4 Hubungan Gejala Dengan Penyakit

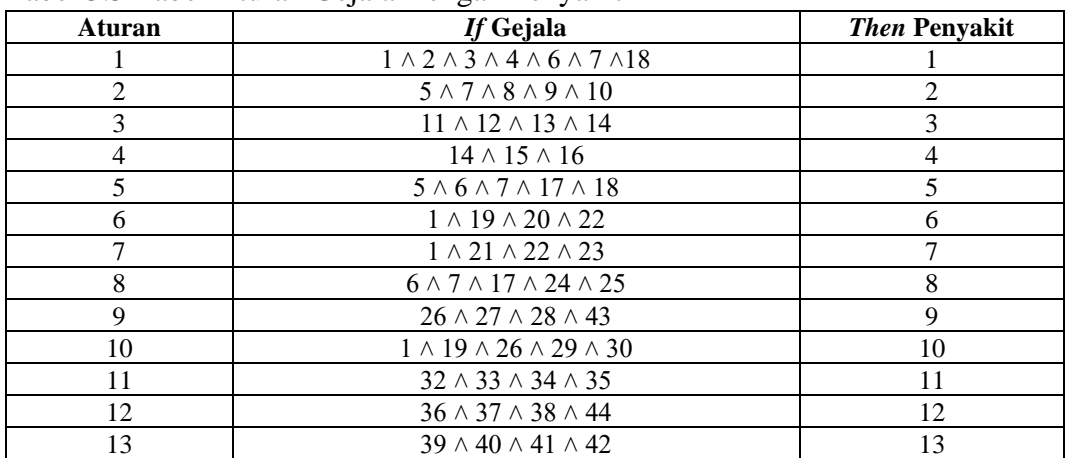

# **3.2.6.4 Tabel Aturan Gejala Dengan Penyakit**

Tabel 3.5 Tabel Aturan Gejala Dengan Penyakit

Penangan sesuai *rules* yang ada, jika tidak sesuai *rules* maka muncul *abnormals.*

## **3.2.6.5 Tabel Penanganan**

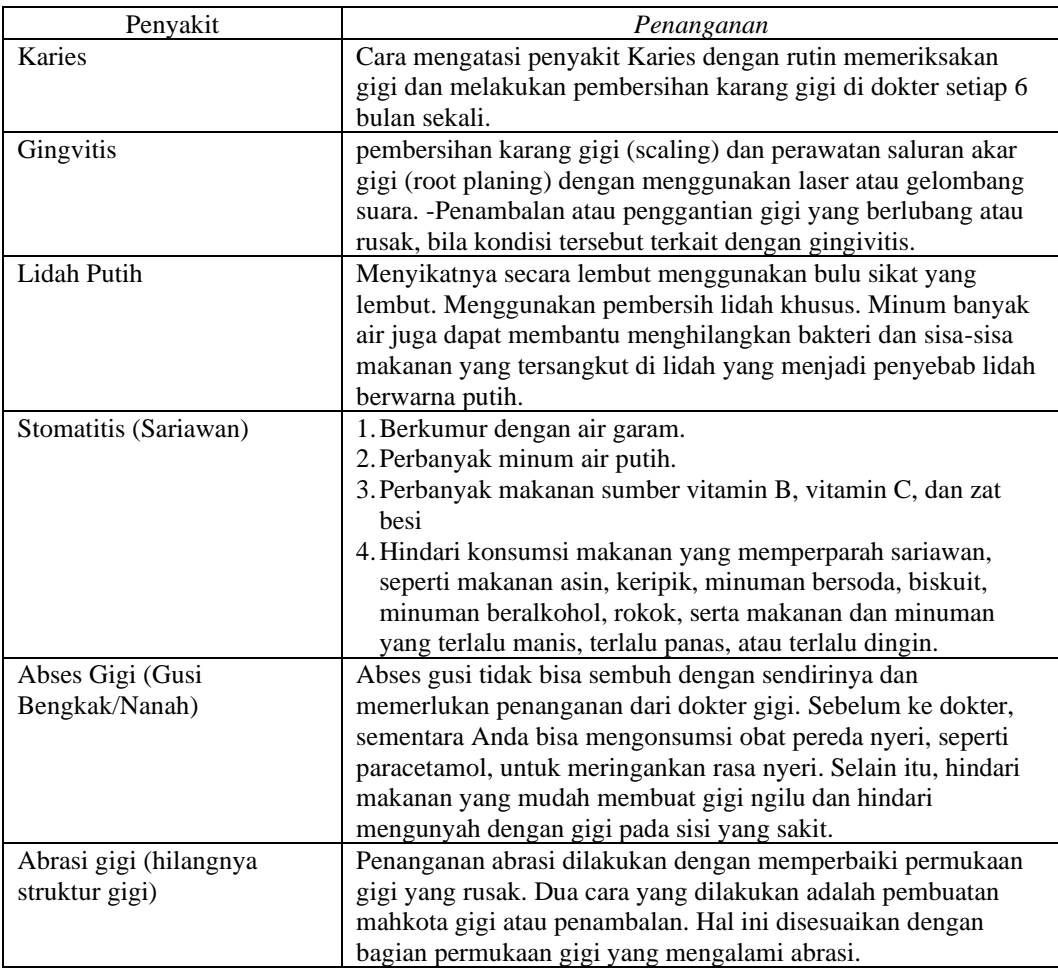

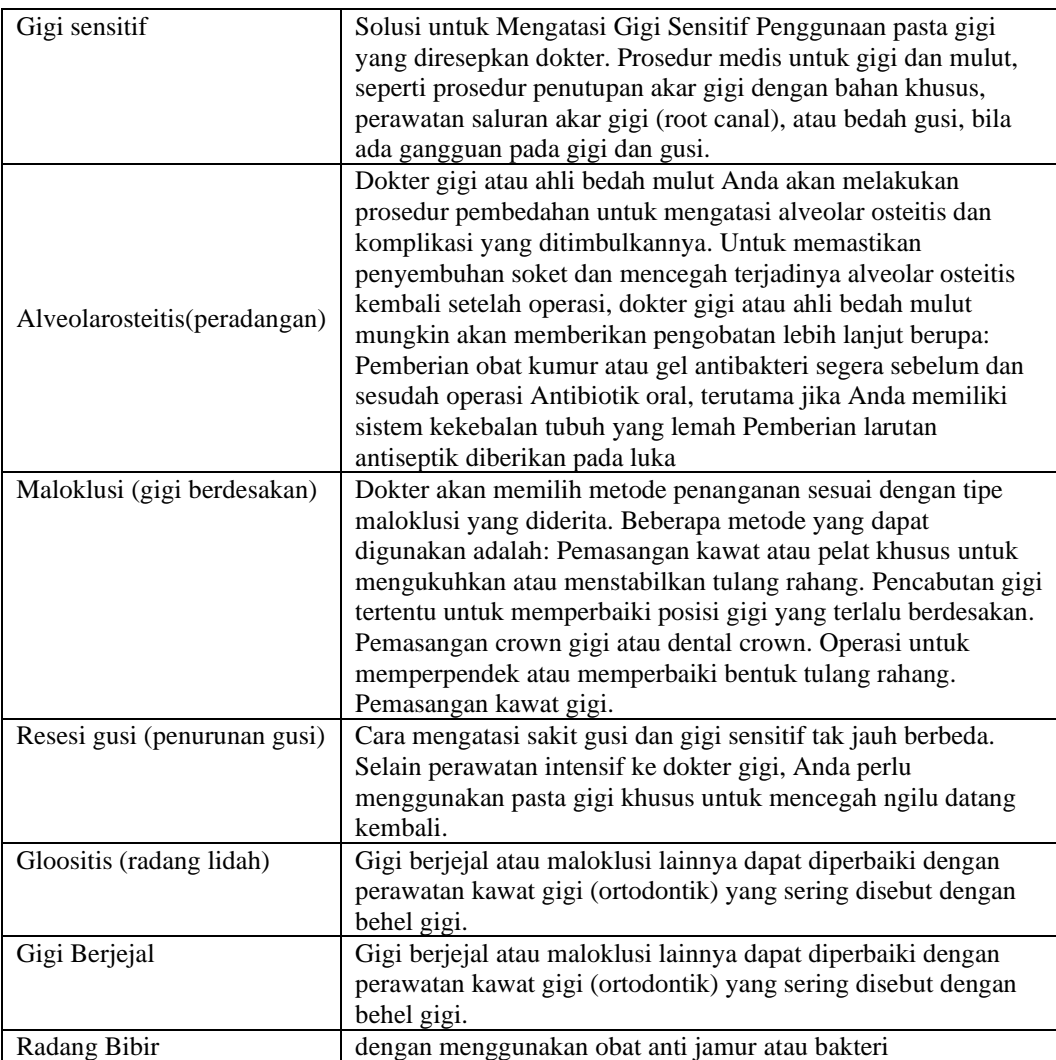

### **3.2.6.6 Kaidah Produksi**

Kaidah produksi merupakan model representasi pengetahuan yang dituliskan dalam bentuk *if – then* atau JIKA-MAKA. Bagian JIKA mengindikasikan kondisi aturan diaktifkan dan bagian MAKA menunjukan kesimpulan jika semua kondisi terpenuhi (Khairini, dkk, 2017). Kaidah produksi di gunakan untuk menentukan menentukan proses diagnosa penyakit pada gigi dan mulut.

Berdasarkan tabel aturan relasi gejala, maka kaidah aturan produksi penyakit gigi dan mulut dengan metode berbasis aturan atau *rules* terdapat beberapa aturan sebagai berikut :

1. Kaidah 1 : *if* gigi terasa ngilu = "ya" (G1) *and* gigi terasa berdenyut = ya" (G2) and kepala terasa pusing  $=$  "ya" (G3) *and* terdapat lubang pada gigi  $=$  "ya"

(G4) *and* demam (diatas 39 derajat celcius) = "ya" (G6) *and* bau mulut = "ya" (G7) *and* sakit saat mengunyah = "ya"(G18) *then* karies (P1).

- 2. Kaidah 2 : *if* gusi bengkak = "ya" (G5) *and* bau mulut = "ya" (G7) *and* gusi berwarna merah tua (G8) *and* gusi rentan berdarah = "ya" (G9) *and* adanya plak/karang gigi = "ya" (G10) *then* gingivitis (P2).
- 3. Kaidah 3 : *if* mulut terasa kering = "ya" (G11) *and* sering dehidrasi = "ya" (G12) *and* lapisan ledahh teras tebal = "ya" (G13) *and* cairan ludah berkurang = "ya" (G14) *then* lidah putih (P3).
- 4. Kaidah 4 *if* cairan ludah berkurang = "ya" (G14) *and* adanya benjolan abu-abu dan putih = "ya" (G15) *and* terasa luuka dan pedih = "ya" (G16) *then* stomatitis (P4).
- 5. Kaidah 5 : *if* gusi bengkak = "ya" (G5) *and* demam (suhu diatas 38 derajat  $celcius$ ) = "ya" (G6) *and* bau mulut = "ya" (G7) gigi terasa sakit = "ya" (G17) *and* sakit saat mengunyah = "ya" (G18) *then* abses gigi (P5).
- 6. Kaidah 6 : *if* gigi teras ngilu = "ya" (G1) *and* gigi terasa sensitive = "ya" (G19) *and* bentuk gigi tampak terkikis = "ya" (G20) *and* ngilu berkepenjangan = "'ya" (G22) *then* abrasi gigi (P6).
- 7. Kaidah 7 : *if* gigi terasa ngilu = "ya" (G1) *and* gigi terasa nyeri saat makan/minum dingin dan panas = "ya" (G21) *and* ngilu berkepanjangan pada gigi = "ya" (G22) *and* gusi menurun = "ya" (G23) *then* gigi sensitif (P7).
- 8. Kaidah 8 : *if* demam (suhu diatas 38 derajat *celcius*) = "ya" (G6) and bau mulut  $=$  "ya" (G7) *and* gigi terasa sakit = "ya" (G17) *and* sakit setelah pencabutan gigi = "ya" (G24) *and* sakit sampai kepala, telinga dan leher = "ya" (G25) *then* alveolar osteitis (peradangan pada gigi) (P8).
- 9. Kaidah 9 : *if* gigi tidak sejajar = "ya" (G26) *and* perubahan pada wajah = "ya" (G27) *and* tidak nyaman ketika mengunyah = "ya" (G28) *and* cadel = "ya" (G43) *then* maloklusi (gigi berdesakan) (P9).
- 10. Kaidah 10 : *if* gigi terasa ngilu = "ya" (G1) *and* gigi terasa sensitiv = "ya" (G19) *and* gigi tidak sejajar = "ya" (G26) *and* merasa tidak enak pada mulut = "ya" (G29) and gigi longgar = "ya" (G30) *then* resesi gusi (penurunan gusi) (P10).
- 11. Kaidah 11 : *if* lidah membesr = "ya" (G31) *and* nyeri pada lidah = "ya" (G32) *and* perubahan warna pada lidah = "ya" (G33) *and* permukaan lidah licin = "ya" (G34) *and* warna permukaan lidah kemerahan = "ya" (G35) *then* glositis (radang lidah ) (P11).
- 12. Kaidah 12 : *if* gigi terlihat jarang-jarang = "ya" (G36) *and* gigi terlihat tonggos kedepan = "ya" (G37) *and* ukuran gigi dan rahang tidak sesuai = "ya"

(G38) *and* gigi sulung copot sebelum waktunya (premature) = "ya" (G44) *then* crowded (gigi berjejal) (P12).

13. Kaidah 13 : *if* adanya bercak pada sudut bibir = "ya" (G39) *and* bercak terasa gatal nyeri dan panas pada bibir = "ya" (G40) *and* bila diraba bercak terasa keras pada bibir = "ya" (G41) *and* kadang bercak juga bis berdarah pada bibir = "ya" (G42) *then* cheililitis (radang bibir) (P13).

### **3.3 Perancangan Tampilan**

#### **3.3.1 Halaman** *Home*

Halaman *home* adalah halaman awal yang bisa diakses oleh pengunjung untuk memasukan data berupa nama, alamat dan usia. Tampilan halaman *home*  dapat dilihat pada Gambar 3.13.

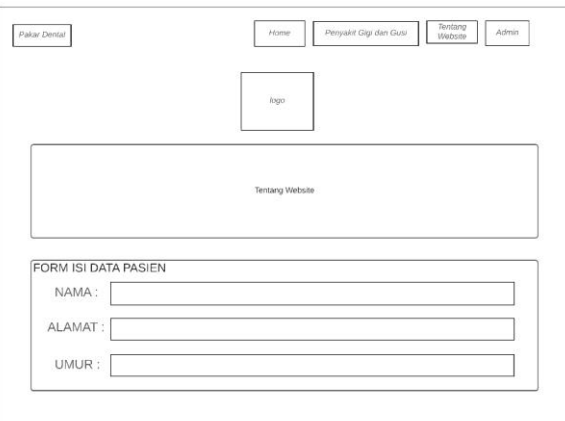

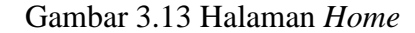

### **3.3.2 Halaman Konsultasi dan Hasil**

Halaman konsultasi digunakan pengunjung untuk memilih gejala pada tabel sesuai keluhan yang dialami. Halaman hasil memuat informasi penyakit dari gejala yang dipilih sebagai diagnosa awal penyakit gigi dan mulut. Tampilan halaman konsultasi dapat dilihat pada Gambar 3.14.

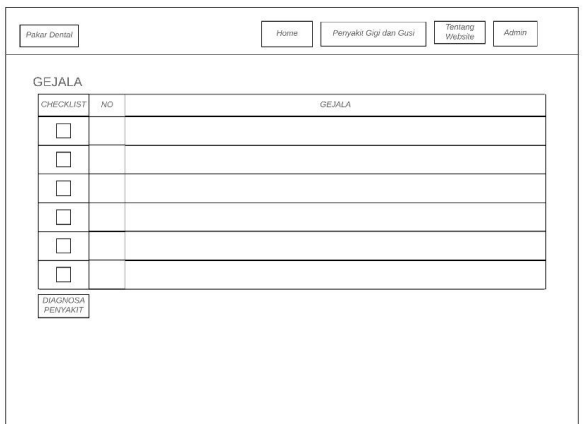

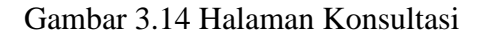

Dalam gambar 3.15 kita dapat melihat Halaman Hasil, yaitu menampilkan hasil diagnosa sementara pada pasien yang berisi hasil, penjelasan dan penanganan.

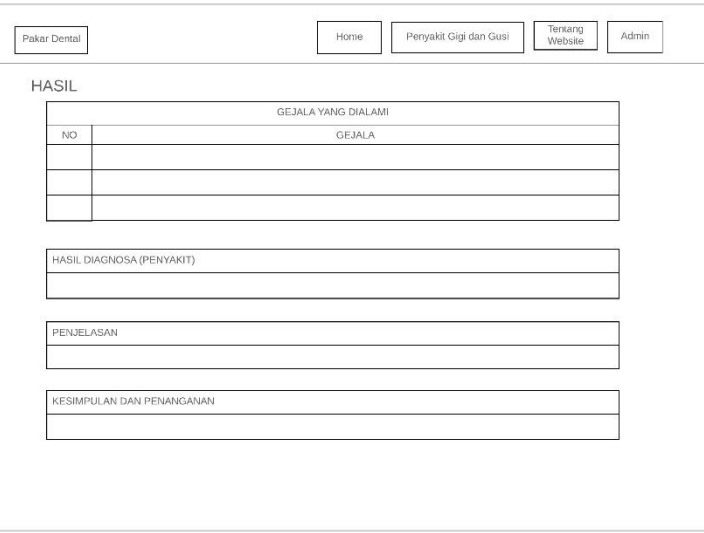

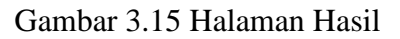

### **3.3.3 Halaman Penyakit Gigi dan Mulut (***Post***)**

Halaman penyakit Gigi dan Mulut berisi informasi tentang penyakit yang terdapat di dalam sistem pakar dental. Tampilan halaman penyakit gigi dan mulut(*post*) dapat dilihat pada Gambar 3.16.

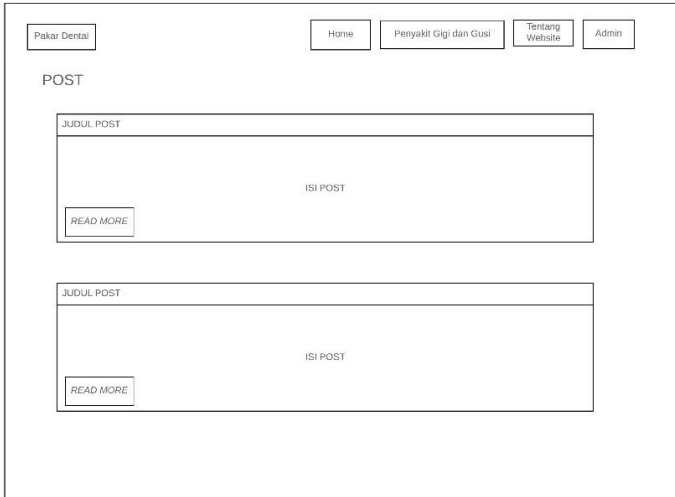

Gambar 3.16 Halaman Penyakit Gigi dan Mulut(*Post*)

### **3.3.4 Halaman Tentang** *Website*

Halaman mengenai *web* memuat informasi penjelasan tentang *website* Pakar *Dental*. Tampilan halaman mengenai *website* dapat dilihat pada Gambar 3.17.

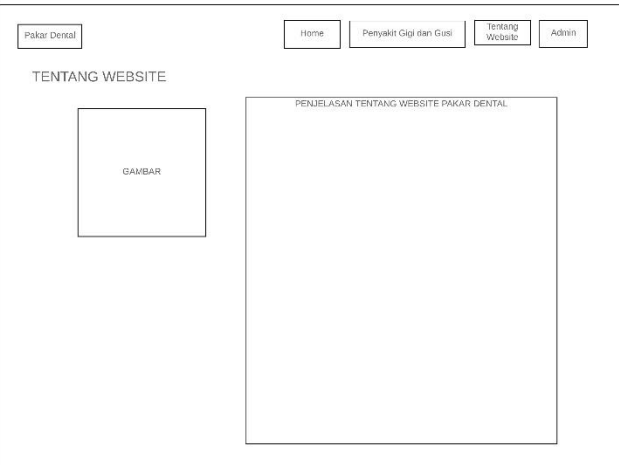

Gambar 3.17 Halaman Tentang *Website*

### **3.3.5 Modal Login Admin**

Modal login admin digunakan admin untuk masuk dan mengakses halaman *administrator*. Tampilan modal login admin dapat dilihat pada Gambar 3.18.

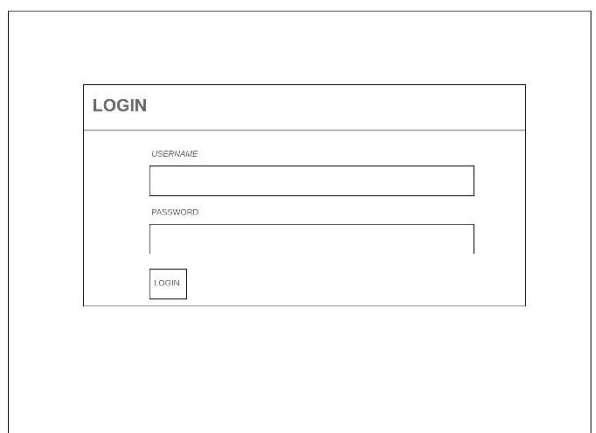

Gambar 3.18 Modal Login Admin

### **3.3.6 Halaman Admin Pengunjung**

Halaman admin pengunjung menampilkan data pengunjung yang sudah melakukan konsultasi. Dihalaman ini admin dapat menambahkan, mengedit dan mengahapus data pengunjung. Tampilan halaman admin pengunjung dapat dilihat pada Gambar 3.19.

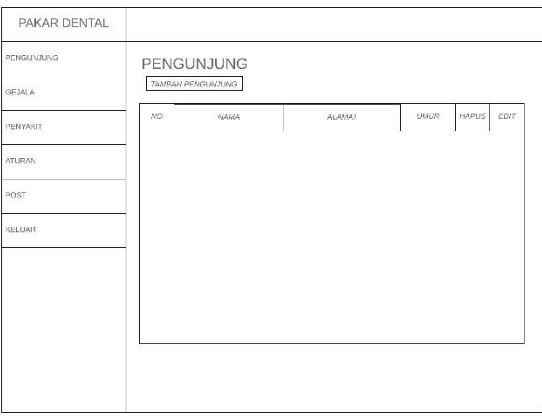

Gambar 3.19 Halaman Admin Pengunjung

Tampilan Modal input data pengunjung dapat dilihat pada Gambar 3.20. Dalam gambar terdapat *box input* yang dapat diisi dengan Nama, Alamat, dan Usia.

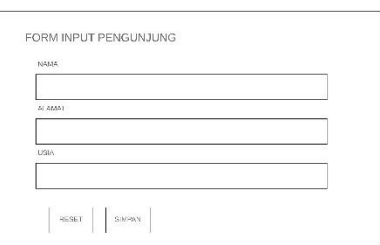

### Gambar 3.20 Modal Input Data Pengunjung

Dalam Gambar 3.21 berisikan Tampilan Halaman edit data pengunjung.

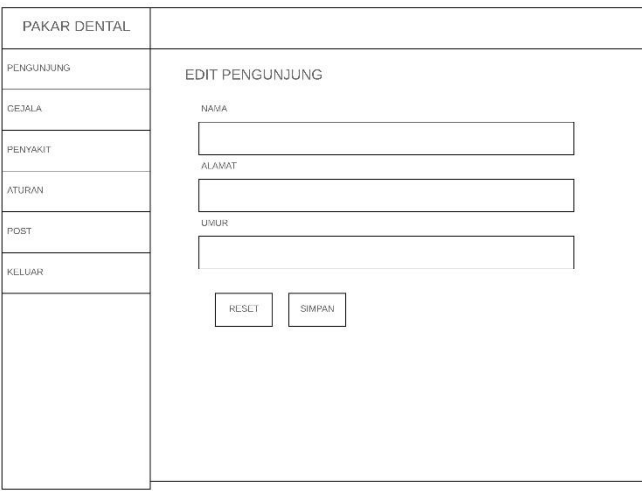

Gambar 3.21 Halaman Edit Data Pengunjung

### **3.3.7 Halaman Admin Gejala**

Halaman admin gejala menampilkan data gejala yang diperoleh dari database. Dihalaman ini admin dapat menambahkan, mengedit dan mengahapus data gejala. Tampilan halaman admin gejala dapat dilihat pada Gambar 3.22. Tampilan Halaman edit data gejala dapat dilihat pada Gambar 3.24.

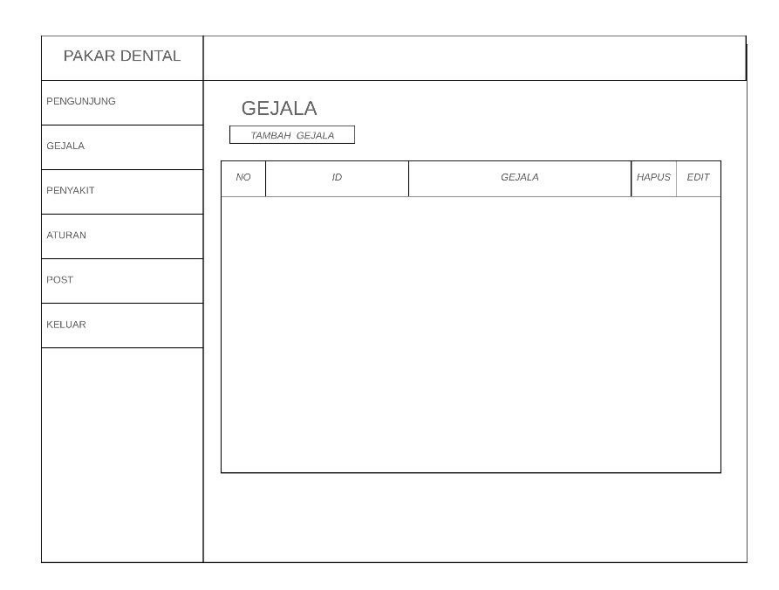

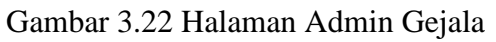

Pada gambar 3.23 dijelaskan input data gejala yang hanya dapat diakses oleh admin.

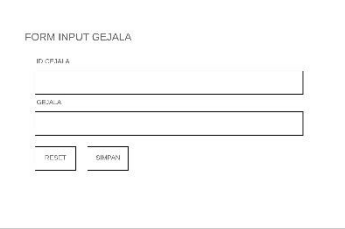

Gambar 3.23 Modal Input Data Gejala

Tampilan Halaman edit data gejala dapat dilihat pada Gambar 3.24. Yang dapat mengubah gejala jika ada perubahan

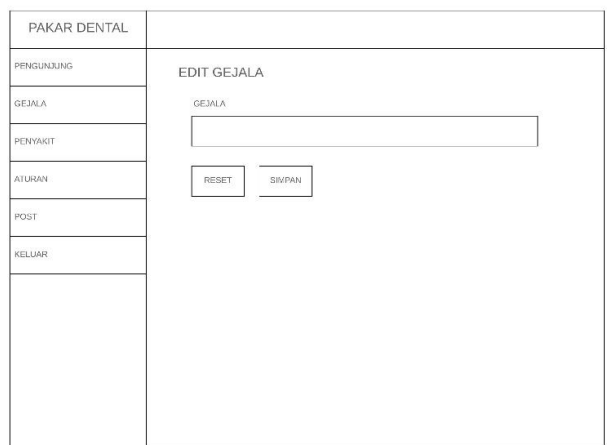

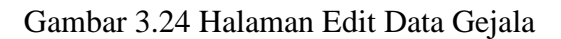

### **3.3.8 Halaman Admin Penyakit**

Halaman admin penyakit menampilkan data gejala yang diperoleh dari database. Dihalaman ini admin dapat menambahkan, mengedit dan mengahapus data penyakit. Tampilan halaman admin penyakit dapat dilihat pada Gambar 3.25.

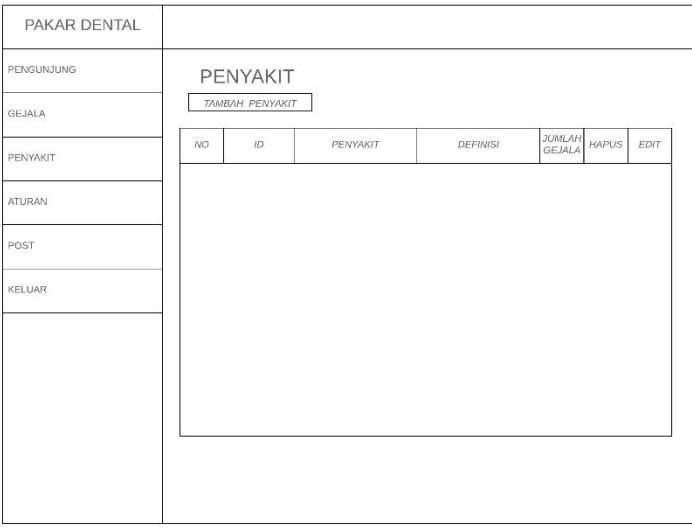

Gambar 3.25 Halaman Admin Penyakit

Pada gambar 3.26 dapat dilihat ada beberapa *input box* yang berisikan id penyakit, penyakit, definisi dari penyakit, dan solusi sementara.

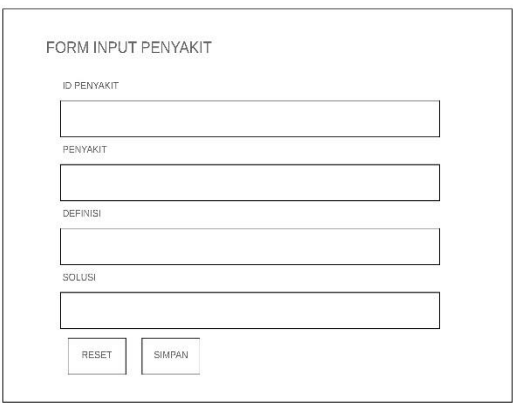

Gambar 3.26 Modal Input Data Penyakit

Tampilan Halaman edit data penyakit dapat dilihat pada Gambar 3.27. Yang berisikan nama penyakit, definisi, dan solusi.

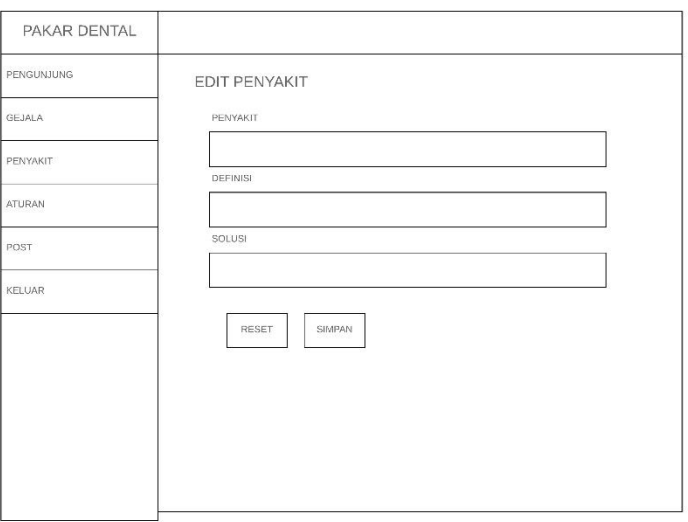

Gambar 3.27 Halaman Edit Data Penyakit

### **3.3.9 Halaman Admin Aturan**

Halaman admin aturan digunakan untuk mengelola aturan penyakit dan gejala pada sitem pakar gigi dan mulut. Dihalaman ini admin dapat menambahkan, mengedit dan mengahapus data aturan. Tampilan halaman admin aturan dapat dilihat pada Gambar 3.28.

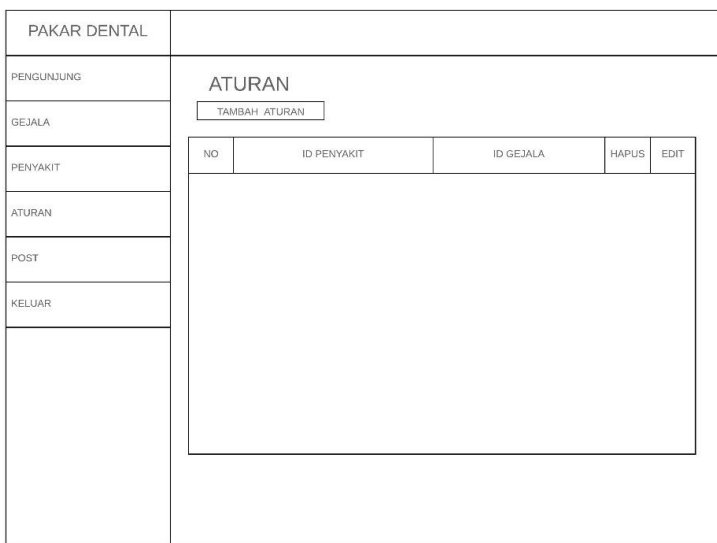

Gambar 3.28 Halaman Admin Aturan

Tampilan modal *input* data aturan dapat dilihat pada Gambar 3.29. Berisikan id penyakit, id gejala, reset dan simpan.

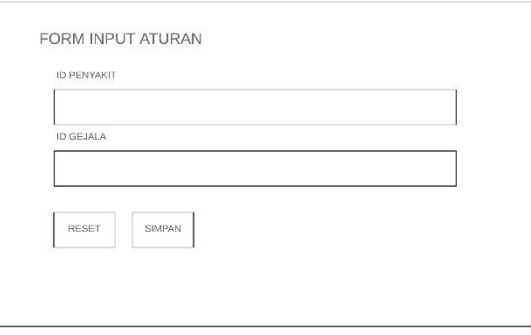

Gambar 3.29 Modal *Input* Data Aturan

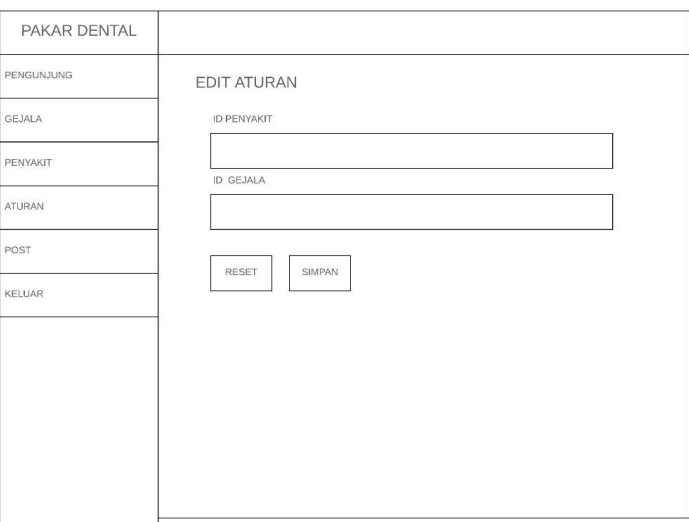

Dalam gambar 3.30 berisi tampilan dari edit data aturan. Terdapat *input box*  berupa id penyakit serta id gejala.

Gambar 3.30 Halaman *Edit* Data Aturan

## **3.3.10 Halaman Admin** *Post*

Halaman admin *post* digunakan untuk mengelola *post* informasi tentang penyakit pada sitem pakar gigi dan mulut. Dihalaman ini admin dapat menambahkan, mengedit dan mengahapus data *post*. Tampilan halaman admin *post* dapat dilihat pada Gambar 3.31

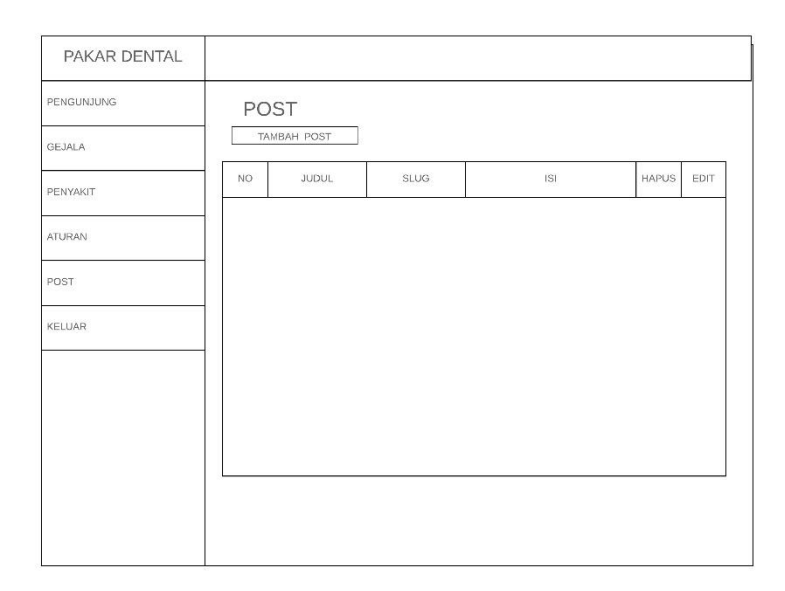

Gambar 3.29 Halaman Admin *Post*

. Tampilan modal input data *post* dapat dilihat pada Gambar 3.32. Yang berisikan *input box* seperti judul penyakit, *slug*, dan isi dari penyakit.

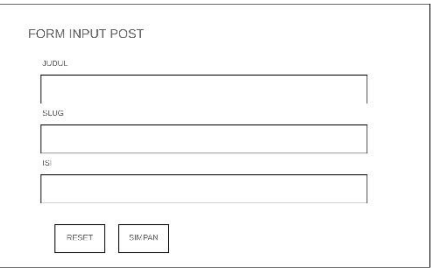

Gambar 3.30 Modal *Input* Data *Post*

Tampilan Halaman edit data *post* dapat dilihat pada Gambar 3.33. Berisi halaman edit yang dapat mengubah hasil dari *post*. Berisikan *input box* seperti judul, *slug*, serta isi.

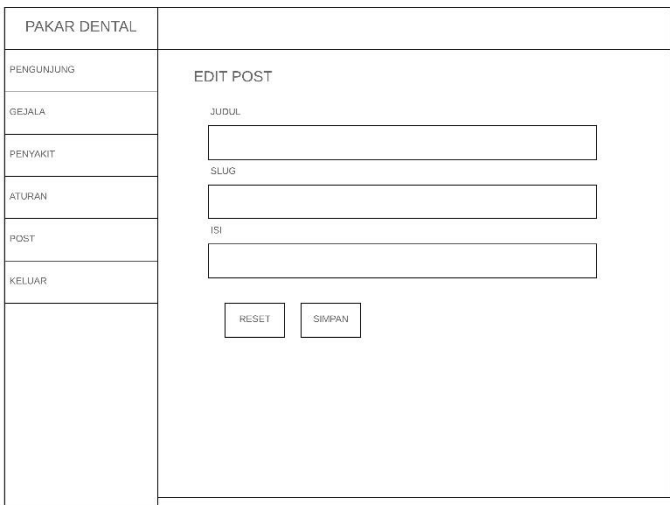

Gambar 3.31 Halaman Edit Data *Post*